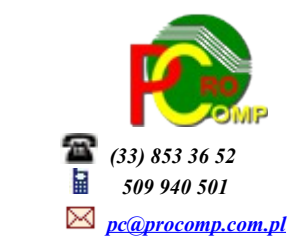

## **MAGAZYN w. 2024**

 Dla użytkowników na 2024 rok, dostępna jest wyłącznie wersja 32-bitowa. Aby skorzystać z nowej wersji programu należy pobrać z *[www.procomp.com.pl](http://www.procomp.com.pl/)* → PLIKI, z tabeli na 2024 instalatora programu pod nazwą Magazyn2024 i zapisać na dysku, a następnie uruchomić go w celu aktualizacji do bieżącej wersji wskazując katalog, w którym znajduje się poprzednia wersja programu. Instalator dokona aktualizacji jedynie niezbędnych plików. Do programu z aktualizacją należy wkopiować plik licencji na 2024 rok o nazwie \_MAGAZYN.DBF

Nie posiadając licencji na 2024 rok, program się nie uruchomi.

Aktualizacja obejmuje między innymi:

- Dalsze usprawnienie stabilności oraz wydajności
- Program dostosowano do nowych aktualizacji systemu operacyjnego Windows, zarówno w wersji 32-u i 64-bitowej
- System dostosowano do zgodności z innymi systemami na 2024 rok

Nie udzielamy wsparcia technicznego dla programów zainstalowanych na systemie operacyjnym Windows XP, VISTA oraz Windows 7. Z uwagi na problemy wynikające z użytkowania tych systemów, zalecamy przejście na Windows 8, 8.1, 10 lub 11.

Aby optymalnie wykorzystywać możliwości programu należy regularnie sprawdzać aktualizację oprogramowania na naszej stronie *[www.procomp.com.pl](http://www.procomp.com.pl/)*